# **3070-84A S E R V I C E N O T E**

Supersedes: 3070-84

## Agilent Medalist i3070 and i3070 Series 5 In-Circuit Test System

**Serial Numbers:** 

E9901D – ALL; E9902D – ALL; E9903D – ALL; E9905D – ALL E9901E – ALL; E9902E – ALL; E9903E – ALL; E9905E – ALL

### **Microsoft ® KB2506212 Patches Affecting XVision Functionality**

**Parts Required: P/N Description Qty.**

None

## ADMINISTRATIVE INFORMATION

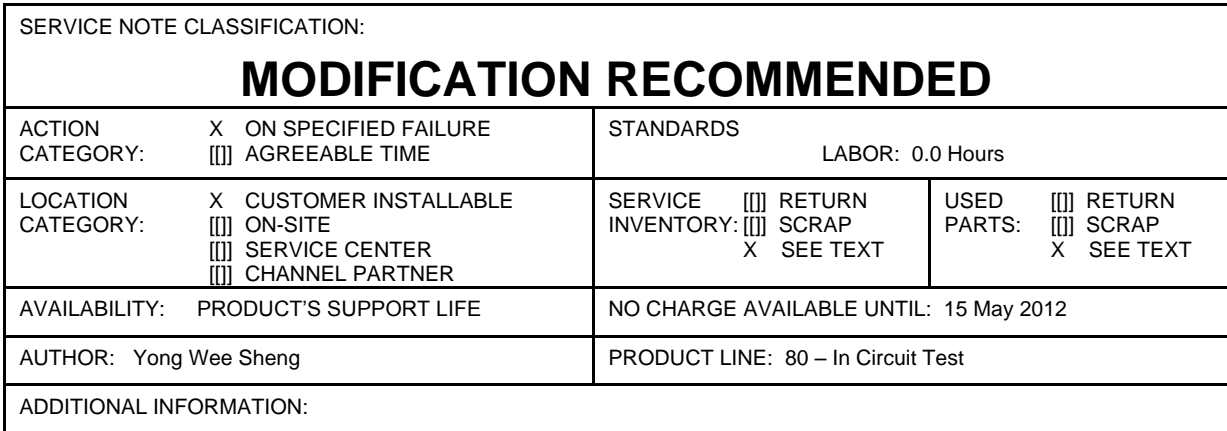

© AGILENT TECHNOLOGIES, INC. 2011 PRINTED IN U.S.A.

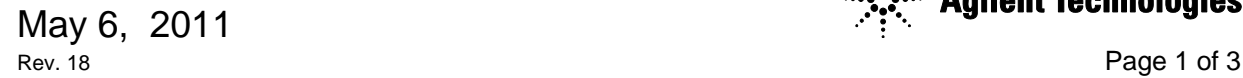

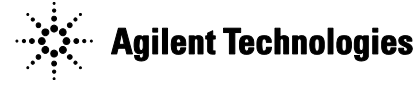

#### **Situation:**

Installing the Windows ® XP update KB2506212 will cause the XVision application to crash or not to start at all. This is because the two update changes, DLLs, mfc42.dll and mfc42u.dll that are used by XVision (DBServ.exe), are not compatible with the version of XVision used by the Agilent i3070 software. This will cause the Agilent i3070 ICT systems or test development workstations not to work. Users will see the following error message:

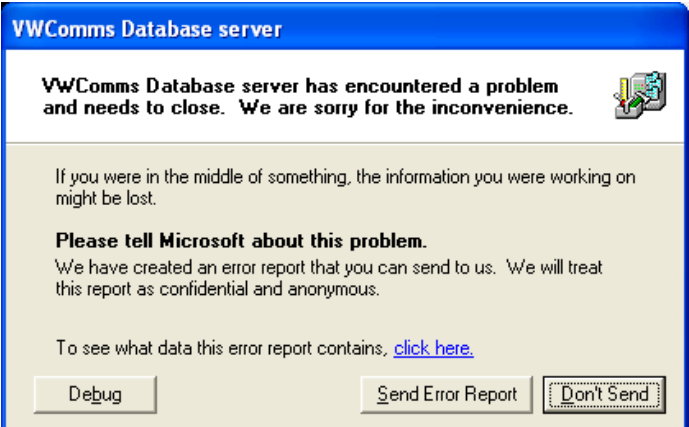

The Microsoft Windows Update KB2506212 is an update related to a "Remote Code Execution"security. The detail of the update is contained in the bulletin:

#### **MS11-024: Description of the security updates for Windows Fax Cover Page Editor MFC components: April 12, 2011**

#### <http://support.microsoft.com/?kbid=2506212>

If the i3070 is setup to use Windows Fax Services or has a Fax attached to the controller, the update should be installed for security. However this update will cause the XVision to crash or not to start at all. This will cause the Agilent i3070 ICT Test Systems or TDW (test development workstation) not to work. Re-installing the Xvision does not fix the problem.

We have highlighted this issue to Microsoft but they have replied that they will not act on this issue. MKS (who owns XVision) will make an update into their Windows 7 version of their software and not the Windows XP which we are using.

We have evaluated other options to resolve this issue. And these are the 2 possible options.

- 1) Uninstall the Windows Update KB2506216 and switch off the Windows AutoUpdate
- 2) Install the patch from this link

Agilent's interest is to protect our customers' investments by maintaining compatibility between current and older systems. Compatibility between various flavors of i3070 necessitates us to use older versions of software from our service providers. This is true for XVision, where we used a version for Windows XP. We are in the process of evaluating Windows 7, as this is a new stable platform that we can run our software on. The evaluation will include the newer versions of XVision for Windows 7. We are scheduling to release the Windows 7 i3070 software in early 2012.

#### **Solution/Action:**

#### **Follow these instructions to fix the problem:**

- a. Save **Agilenti3070 hotfix ForXVision.exe** to your hard disk.
- b. Double click it to install mfc42.dll and mfc42u.dll into C:\Program Files\Common Files\Vision folder
- c. The XVision application should now start normally.
- d. If it is not, logoff from Windows and logon again.

#### **Why we need to do this?**

Because the Windows update KB2506212 will install new versions of mfc42.dll and mfc42u.dll that are incompatible with XVision, the solution is to keep the compatible versions of the DLLs in the C:\Program Files\Common Files\Vision folder. XVision will load and use the compatible DLLs from this folder, and Windows updates will not affect these DLLs.

#### **How does the fix work?**

XVision.exe is a loader application to fire off XVL.exe (actual X-server) and DBServ.exe. These executables all depend directly or indirectly on mfc42.dll and mfc42u.dll.

Windows updates only change the EXE and DLL files found in C:\Windows or C:\Windows\System32, where shared library files such as mdf42.dll are stored.

Windows uses the following search sequence to locate DLLs when an application is run:

- 1. The folder where the executable file is located.
- 2. The current application folder.
- 3. The Windows system folder. (Default is C:\Windows\System32)
- 4. The Windows folder. (Default is C:\Windows)
- 5. Any other folders listed in the PATH environment variable.

Copying the compatible mfc42.dll and mfc42u.dll files into C:\Program Files\Common Files\Vision allows XVision to find and use these compatible versions, since that folder will be searched first.

So even if Windows update KB2506212 has changed mfc42.dll and mfc42u.dll in C:\Windows\ or C:\Windows\System32, the compatible DLLs in the \Vision folder are unaffected and XVision will be able to run properly.

#### **Possible Risks:**

This solution was tested with the Medalist i3070 08.20p Software Release. There are no known effects on other third party applications. However, note the following:

- The mfc42.dll and mfc42u.dll files must be copied into the C:\Program Files\Common Files\Vision folder. If they are copied into the wrong folder, XVision will not work.
- If XVision is uninstalled, the mfc42.dll and mfc42u.dll files in the  $C:\Pergram$  Files\Common Files\Vision folder do not get uninstalled. Users have to manually uninstall these files if they want to use the standard mfc42.dll or mfc42u.dll files from Microsoft for subsequent installations of XVision.
- If C:\Windows\System32\mfc42.dll is loaded by another application before XVision runs, then XVision will attempt to use the preloaded mfc42.dll which is incompatible, and will fail to execute properly.

Microsoft and Windows are trademarks or registered trademarks of Microsoft Corporation in the United States and/or other countries.